# **NetIQ Privileged User Manager 2.4.1 Release Notes**

August 2014

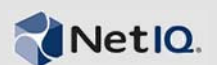

NetIQ Privileged User Manager 2.4.1 includes new features and resolves several previous issues.

Many of these improvements were made in direct response to suggestions from our customers. We thank you for your time and valuable inputs. We hope you continue to help us ensure our products meet all your needs. You can post feedback in the Privileged User Manager [Community](https://forums.netiq.com/forumdisplay.php?32-Privileged-User-Manager) Support [Forum,](https://forums.netiq.com/forumdisplay.php?32-Privileged-User-Manager) our community Web site that also includes product notifications, blogs, and product user groups.

To download this product, see the NetIQ [Downloads](https://dl.netiq.com/index.jsp) Web site. For more information about this release and for the latest release notes, see the Privileged User Manager [Documentation](https://www.netiq.com/documentation/privilegedusermanager24/) Web site.

# **1 What's New?**

The following sections outline the enhancements and issues resolved in this release:

### **1.1 Support for XenApp Citrix Server By Using RDP Relay**

This release supports establishing an RDP session to the XenApp Citrix server. By using this enhancement you can establish connections and manage configurations for applications hosted on a Citrix server.

### **1.2 Support for OpenSSL version 1.0.1h**

This release includes OpenSSL version 1.0.1 h.

#### **1.3 Software Fixes**

Privileged User Manager 2.4.1 provides software fixes for the following issues:

#### **1.3.1 When Establishing Remote Session Licensing Error is Displayed**

**Issue:** When establishing a remote session through RDP Relay, the following error is displayed:

The remote computer disconnected the session because of an error in the licensing protocol

**Fix:** This release resolves this issue.

#### **1.3.2 PUM Crashes When Establishing an RDP Relay to Windows Server**

**Issue:** By using RDP Relay, when you attempt to connect (through RDP Relay) to any Windows machine that has Terminal Server and Terminal Services License roles installed, PUM crashes. (BUG 877628)

**Fix:** This release contains RDP protocol change fix, which resolves this issue.

#### **1.3.3 Stopping SYSLOG Server Results in Missing the Audit Events**

**Issue:** If the SYSLOG server stops, some of the initial audit events are not included in the log file. (BUG 886201)

**Fix:** In this release, this issue is fixed and all the generated audit events are displayed in the log file when the SYSLOG server is restarted. (maximum of 120 seconds delay).

#### **1.3.4 Error When Installing PUM on Linux Server**

**Issue:** When you install PUM on a Linux machine, the following error is displayed and installation fails:

```
error: unpacking of archive failed on file /etc/software/init.d/npum;52a5e1ef:
cpio: link failed - Invalid cross-device link
```
This error occurs because the /opt and the /etc folders are present in different volumes.(BUG 866654)

Fix: In PUM 2.4.1, the installation does not fail even if the /opt and the /etc folders are in different volumes.

# **2 System Requirements**

For information about hardware requirements, supported operating systems and browsers, and software requirements, see "Installation [Requirements"](https://www.netiq.com/documentation/privileged-user-manager-241/pdfdoc/npum_install/npum_install.pdf#bjjp4a8) in the *NetIQ [Privileged](https://www.netiq.com/documentation/privileged-user-manager-241/pdfdoc/npum_install/npum_install.pdf#bookinfo) User Manager 2.4.1 [Installation](https://www.netiq.com/documentation/privileged-user-manager-241/pdfdoc/npum_install/npum_install.pdf#bookinfo) Guide*.

# **3 Installing Privileged User Manager 2.4.1**

To install Privileged User Manager 2.4.1, see the *NetIQ Privileged User Manager 2.4.1 [Installation](https://www.netiq.com/documentation/privileged-user-manager-241/pdfdoc/npum_install/npum_install.pdf#bookinfo) Guide*.

To obtain the purchased license, log in to the NetIQ [Customer](http://www.novell.com/center) Center and download the software and the license key. The ISO image contains the following directories and files for Framework Managers, Agents, and the Package Manager:

- [Section 3.1,](#page-1-0) "AIX," on page 2
- ◆ [Section 3.2,](#page-2-0) "HP-UX," on page 3
- [Section 3.3,](#page-2-1) "Linux," on page 3
- [Section 3.4,](#page-2-2) "Solaris," on page 3
- [Section 3.5,](#page-3-0) "Tru64," on page 4
- Section 3.6, ["Windows,"](#page-3-1) on page 4
- [Section 3.7,](#page-3-2) "Package Manager," on page 4

#### <span id="page-1-0"></span>**3.1 AIX**

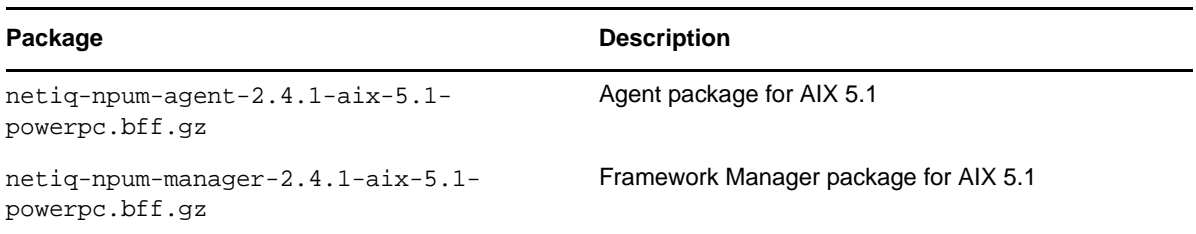

## <span id="page-2-0"></span>**3.2 HP-UX**

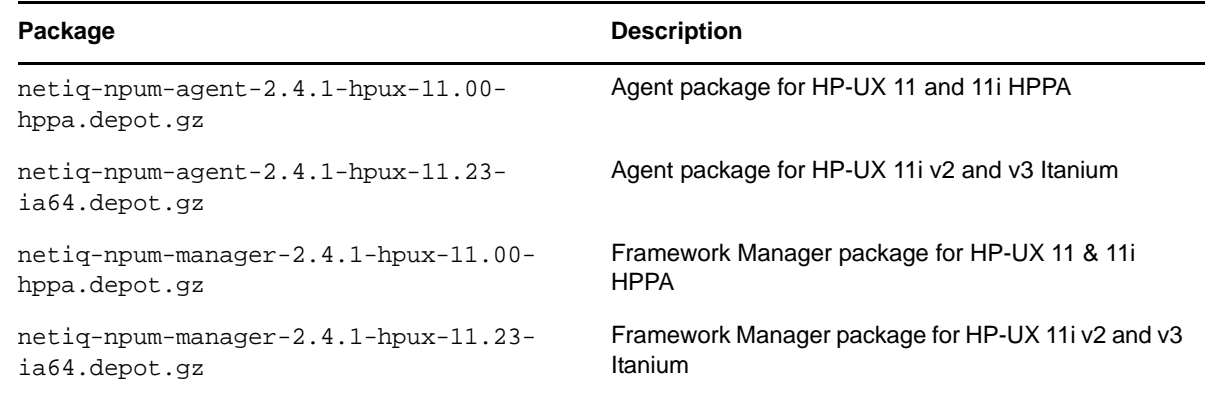

# <span id="page-2-1"></span>**3.3 Linux**

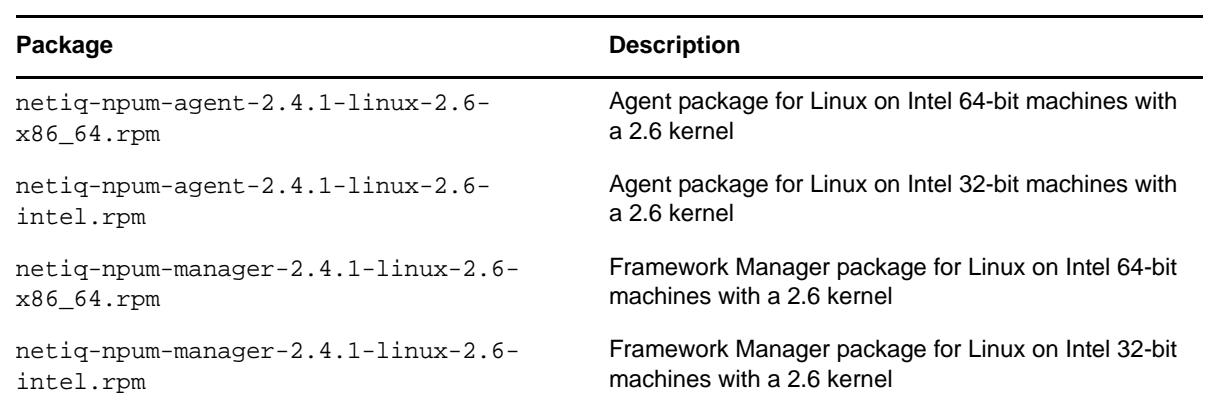

# <span id="page-2-2"></span>**3.4 Solaris**

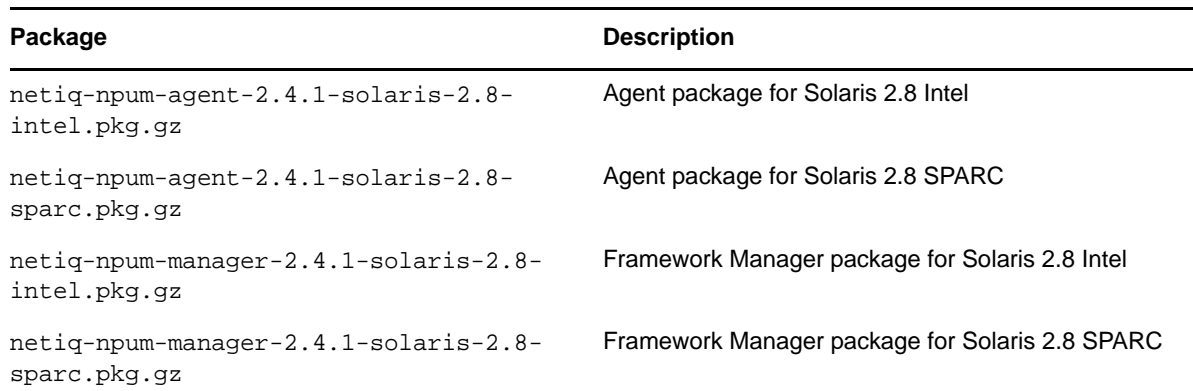

### <span id="page-3-0"></span>**3.5 Tru64**

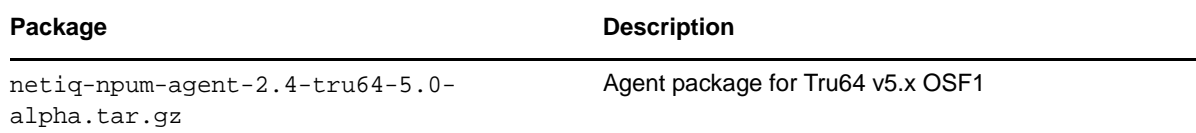

**NOTE:** This package is for PUM 2.4 and this does not include the software fixes that are made in this release.

### <span id="page-3-1"></span>**3.6 Windows**

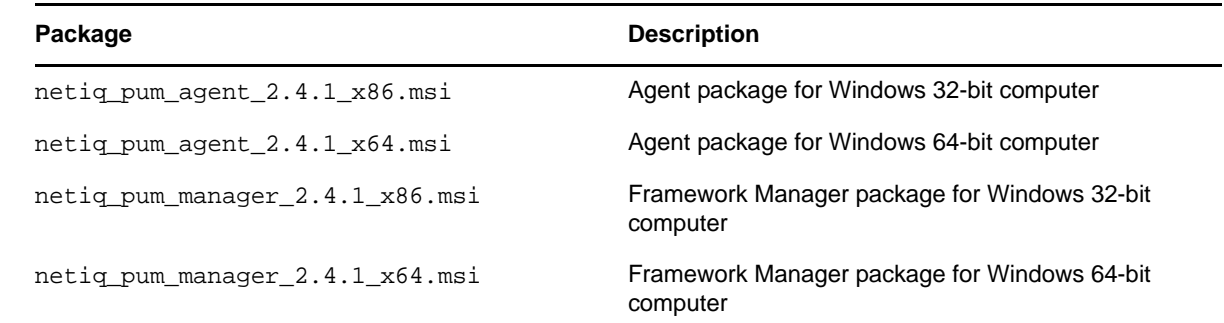

### <span id="page-3-2"></span>**3.7 Package Manager**

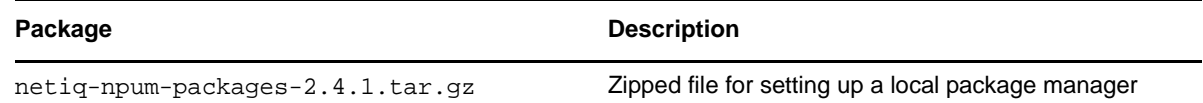

# **4 Upgrading to Privileged User Manager 2.4.1**

You can upgrade to Privileged User Manager 2.4.1 from the previous versions of Privileged User Manager. For more information on upgrading, see ["Upgrading](https://www.netiq.com/documentation/privileged-user-manager-241/pdfdoc/npum_install/npum_install.pdf#blqf75b) NetIQ Privileged User Manager" in the *NetIQ Privileged User Manager 2.4.1 [Installation](https://www.netiq.com/documentation/privileged-user-manager-241/pdfdoc/npum_install/npum_install.pdf#bookinfo) Guide*.

# **5 Known Issues**

NetIQ Corporation strives to ensure our products provide quality solutions for your enterprise software needs. The following issues are currently being researched. If you need further assistance with any issue, please contact [Technical](http://www.netiq.com/support) Support.

For the list of known issues in previous versions of Privileged User Manager, see the [Privileged](https://www.netiq.com/documentation/privilegedusermanager24/) User Manager [Documentation](https://www.netiq.com/documentation/privilegedusermanager24/) Web site.

## **5.1 Initiating an RDP Session On a Citrix Terminal Results in an Application Crash**

**Issue:** When you connect (through RDP Relay) to a Windows 2008 or later machine and if that machine is installed and configured with the XenApp Citrix client then, you cannot launch any application that are listed in the Citrix client.

**Fix:** No workaround.

## **5.2 RDP Relay Sessions Remain Connected After Uninstalling or Stopping PUM**

**Issue:** RDP Relay sessions remain connected even after uninstalling or stopping PUM service.

**Fix:** Disconnect all the RDP Relay sessions before uninstalling or stopping PUM service.

## **5.3 "Register PUM Agent" Appears in the Start Menu Even After Registering PUM Agent**

**Issue:** When you install PUM on a Windows computer, **Start**>**All Programs**>**NetIQ Privileged User Manager**>**Register PUM Agent** option is displayed. After you register the PUM Agent, this option continues to display on the Start menu as a recently run application.

Non-admin users can view this and might try to register the PUM Agent again. This might cause a duplicate entry or break the current agent registration.

## **5.4 Insufficient Memory Error While Adding Packages in AIX**

**Issue:** You might get insufficient memory error while adding packages in AIX. This happens because the AIX OS restricts the "per process memory" (RAM) to 128MB or 256MB, hence the unifid process fails to expand up to the required space for decompressing the package file.

**Fix:** Perform the following before adding packages:

**1** Stop the NPUM Service:

stopsrc -s npum

**2** Ensure that the service is stopped:

ps ax | grep unifid

**3** Start the NPUM Service:

(Conditional) If you want to expand to 2GB RAM:

startsrc -s npum -e "LDR\_CNTRL=MAXDATA=0x70000000"

(Conditional) If you want to expand to 1GB RAM:

startsrc -s npum -e "LDR\_CNTRL=MAXDATA=0x30000000"

### **5.5 Authorization Error in the UI**

**Issue:** PUM UI displays the following error infrequently:

You are not authorized to perform this operation.

**Fix:** Perform the operation again or reload the page.

## **5.6 Insufficient Memory Error When You Add Packages in Solaris**

**Issue:** You might get insufficient memory error while adding packages in Solaris. This happens because Solaris restricts the "per process memory" (RAM) to 128 MB or 256 MB, so the unifid process fails to expand up to the required space for decompressing the package file.

**Fix:** Run the following command before adding packages:

ulimit -a

## **5.7 RDP Relay Fails on Windows Server 2012 when the RDP Version is 8.0 or Higher**

**Issue:** RDP Relay fails on a Windows Server 2012 computer when the RDP version is 8.0 or higher. To know the RDP version, see the mstsc version. If the mstsc version is 6.2.9200, it means that the RDP version is 8.0. By default, in Windows 8 and Windows Server 2012, RDP version is 8.0 or higher. When you perform RDP Relay from a client machine where RDP 8.0 is installed, RDP Relay to Windows Server 2012 does not work.

**Fix:** You can use Windows 7 or earlier version with mstsc 6.1.7601 or earlier version. If Windows 7 is updated to use latest version of RDP, you can downgrade to lower version by uninstalling update [KB2592687](http://support.microsoft.com/kb/2592687). This is an optional update for Windows 7 and Windows Server 2008 R2 to update RDP protocol version.

# **6 Legal Notices**

THIS DOCUMENT AND THE SOFTWARE DESCRIBED IN THIS DOCUMENT ARE FURNISHED UNDER AND ARE SUBJECT TO THE TERMS OF A LICENSE AGREEMENT OR A NON‐ DISCLOSURE AGREEMENT. EXCEPT AS EXPRESSLY SET FORTH IN SUCH LICENSE AGREEMENT OR NON‐DISCLOSURE AGREEMENT, NETIQ CORPORATION PROVIDES THIS DOCUMENT AND THE SOFTWARE DESCRIBED IN THIS DOCUMENT "AS IS" WITHOUT WARRANTY OF ANY KIND, EITHER EXPRESS OR IMPLIED, INCLUDING, BUT NOT LIMITED TO, THE IMPLIED WARRANTIES OF MERCHANTABILITY OR FITNESS FOR A PARTICULAR PURPOSE. SOME STATES DO NOT ALLOW DISCLAIMERS OF EXPRESS OR IMPLIED WARRANTIES IN CERTAIN TRANSACTIONS; THEREFORE, THIS STATEMENT MAY NOT APPLY TO YOU.

For purposes of clarity, any module, adapter or other similar material ("Module") is licensed under the terms and conditions of the End User License Agreement for the applicable version of the NetIQ product or software to which it relates or interoperates with, and by accessing, copying or using a Module you agree to be bound by such terms. If you do not agree to the terms of the End User License Agreement you are not authorized to use, access or copy a Module and you must destroy all copies of the Module and contact NetIQ for further instructions.

This document and the software described in this document may not be lent, sold, or given away without the prior written permission of NetIQ Corporation, except as otherwise permitted by law. Except as expressly set forth in such license agreement or non-disclosure agreement, no part of this document or the software described in this document may be reproduced, stored in a retrieval system, or transmitted in any form or by any means, electronic, mechanical, or otherwise, without the prior written consent of NetIQ Corporation. Some companies, names, and data in this document are used for illustration purposes and may not represent real companies, individuals, or data.

This document could include technical inaccuracies or typographical errors. Changes are periodically made to the information herein. These changes may be incorporated in new editions of this document. NetIQ Corporation may make improvements in or changes to the software described in this document at any time.

U.S. Government Restricted Rights: If the software and documentation are being acquired by or on behalf of the U.S. Government or by a U.S. Government prime contractor or subcontractor (at any tier), in accordance with 48 C.F.R. 227.7202-4 (for Department of Defense (DOD) acquisitions) and 48 C.F.R. 2.101 and 12.212 (for non‐DOD acquisitions), the governmentʹs rights in the software and documentation, including its rights to use, modify, reproduce, release, perform, display or disclose the software or documentation, will be subject in all respects to the commercial license rights and restrictions provided in the license agreement.

#### **© 2014 NetIQ Corporation. All Rights Reserved.**

For information about NetIQ trademarks, see [http://www.netiq.com/company/legal/.](http://www.netiq.com/company/legal/)